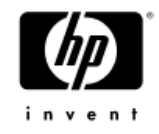

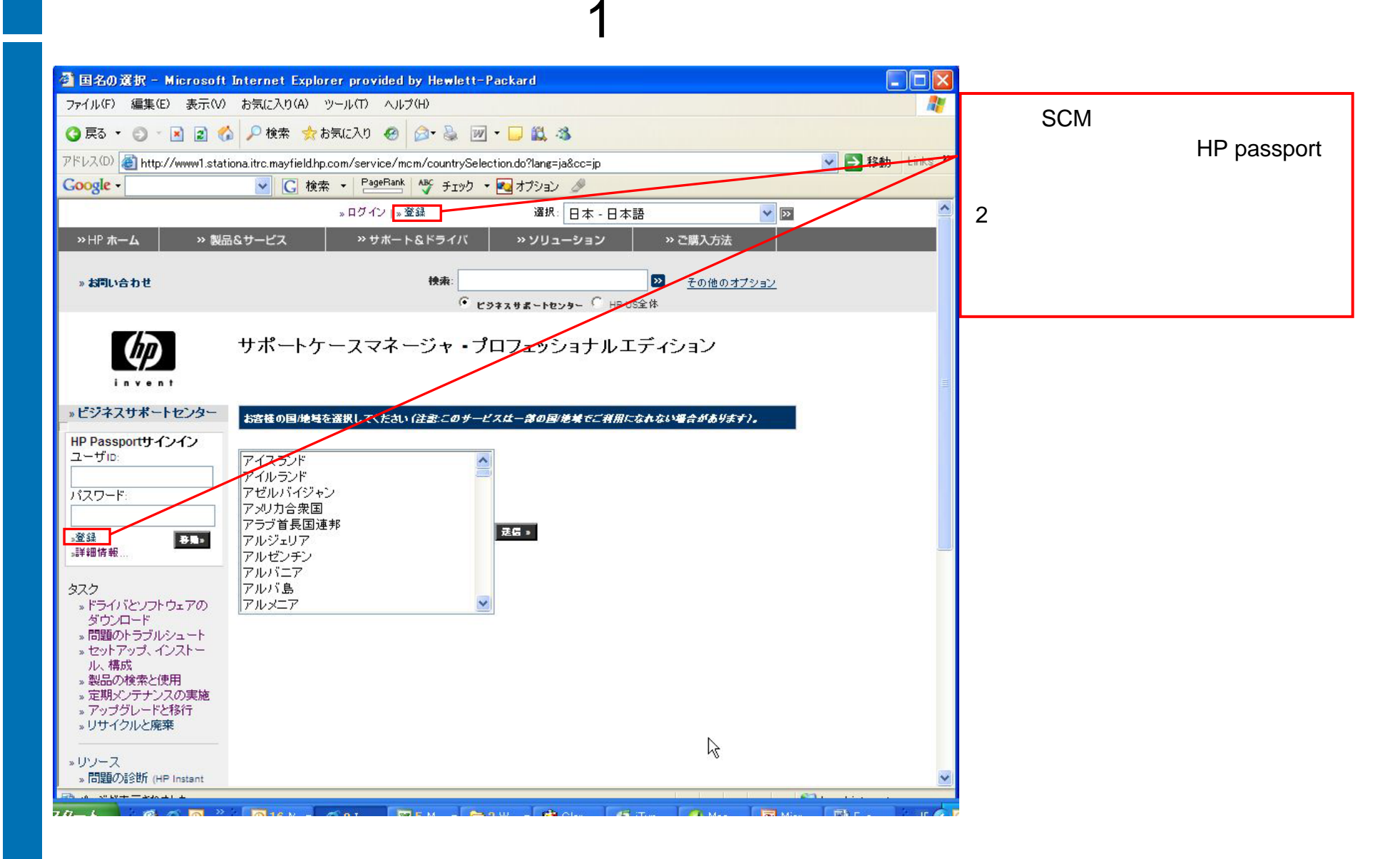

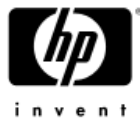

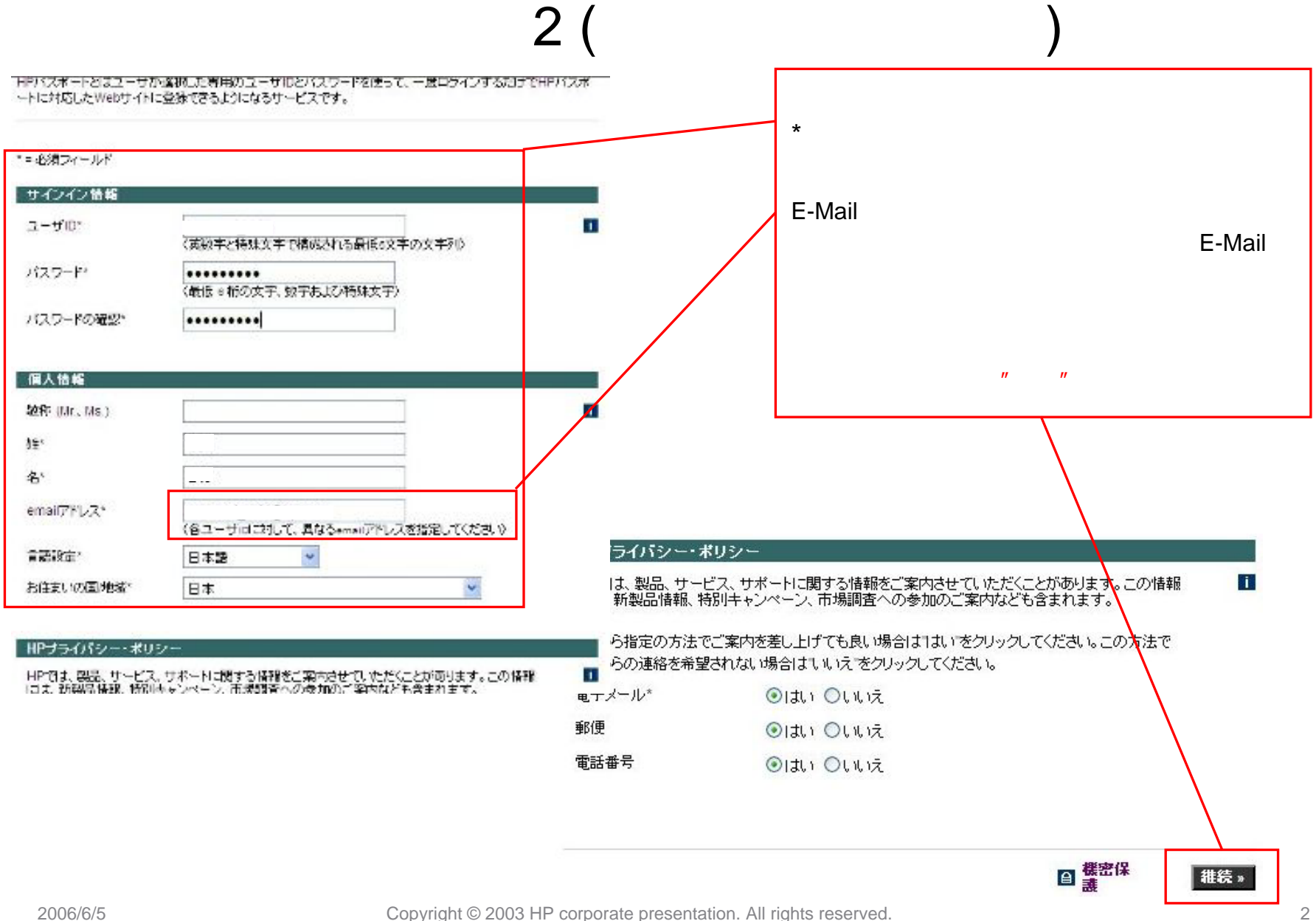

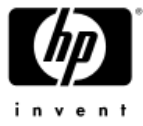

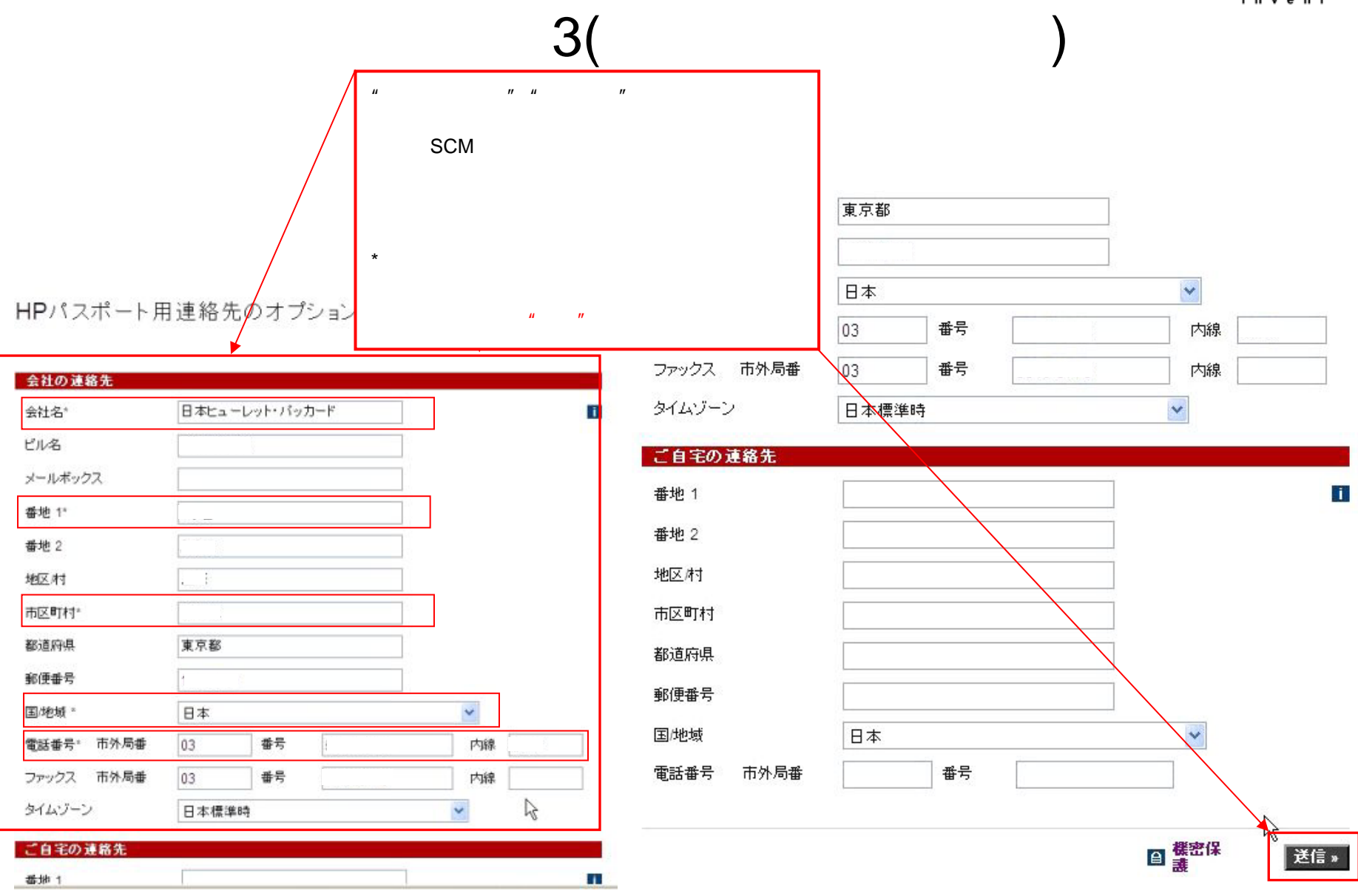

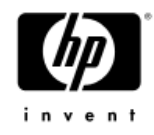

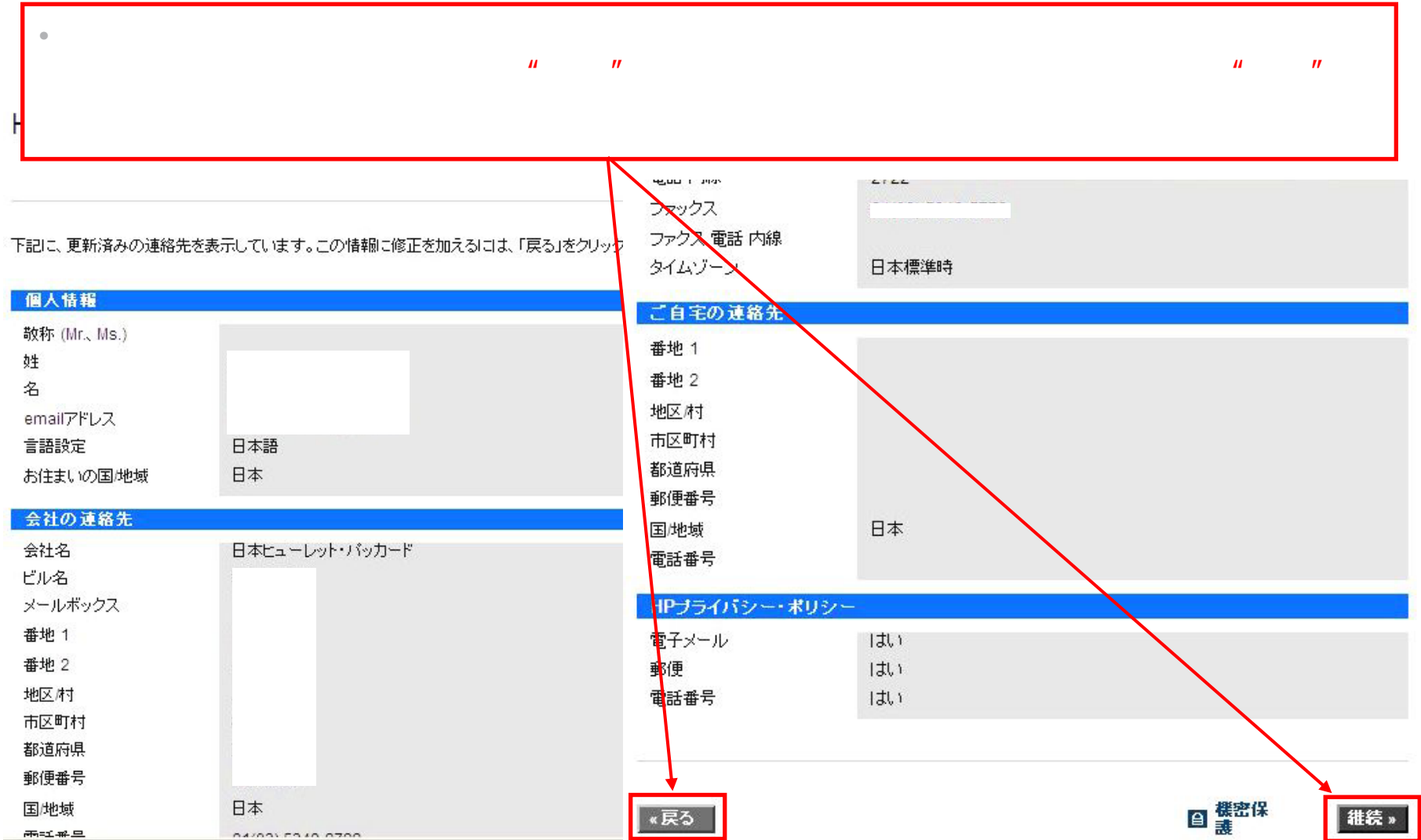

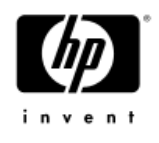

)

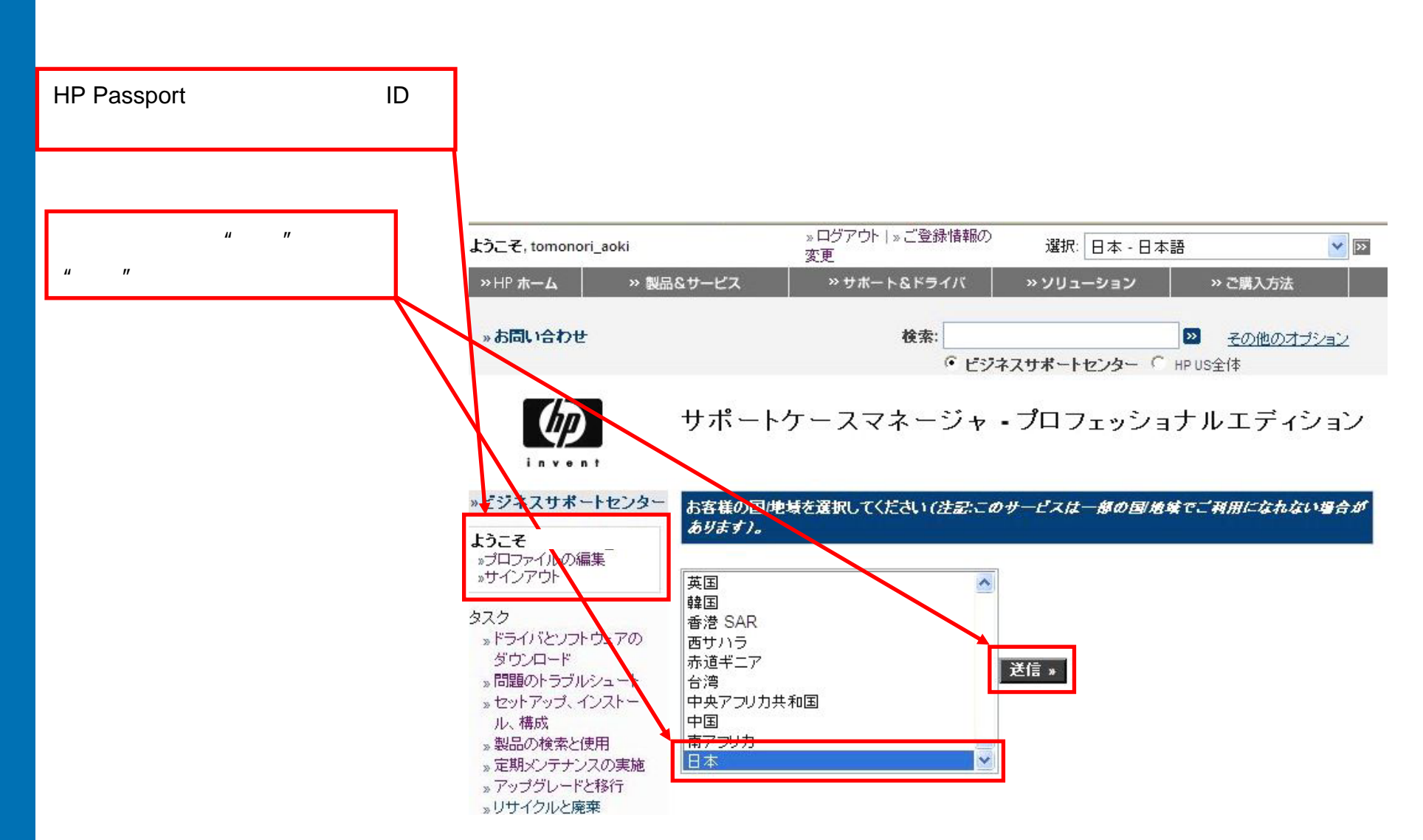

1(

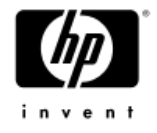

### サポートケースマネージャ - プロフェッショナルエディション

HPサポートケースマネージャ - プロフェッショナル エディションへようこそ。これを使用してお使いの製品のハー ドウェアケースを管理できます。無償保証ケースを送信する前に、迅速な問題解決のためにお使いの製品と問 題に関するできるだけ詳しい情報を提供してください。 バーツまたはサービスの提供を決める前に、別なトラブル シューティングが必要な場合があります。お客様のケースのステータスを下の ケース一覧を表示」でよく確認 し、ステータス情報が最新であるかどうかを確認してください。ケースの詳細をブラウザでブックマークしておく と、あとで簡単にアクセスできます。

注記:サポート契約の内容に基づきオンラインでケースを送信する場合は、www.itrc.hp.comにアクセスし、けポ ートケースマネージャーエンタープライズエディション1をクリックします。

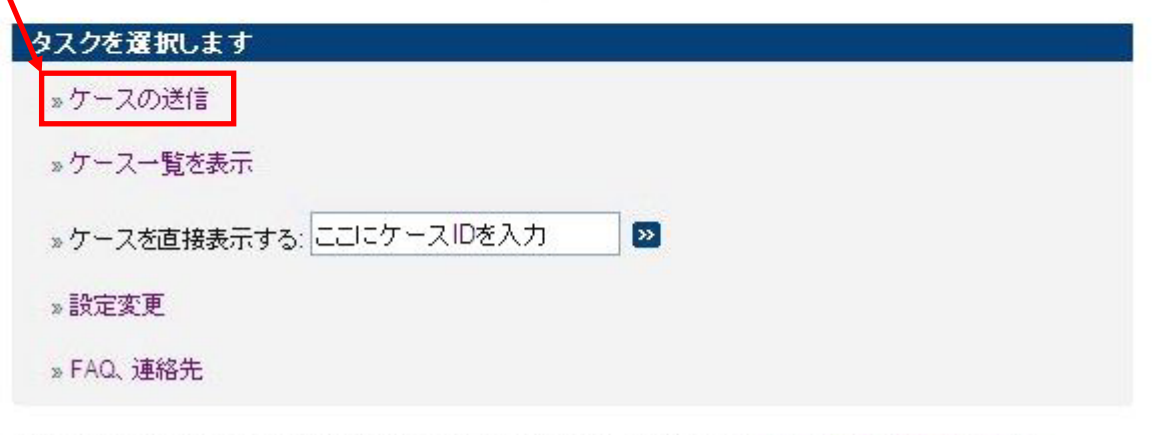

サポートケースマネージャに関するご意見、ご質問または問題の送信は、HPへお問い合わせください。

invent

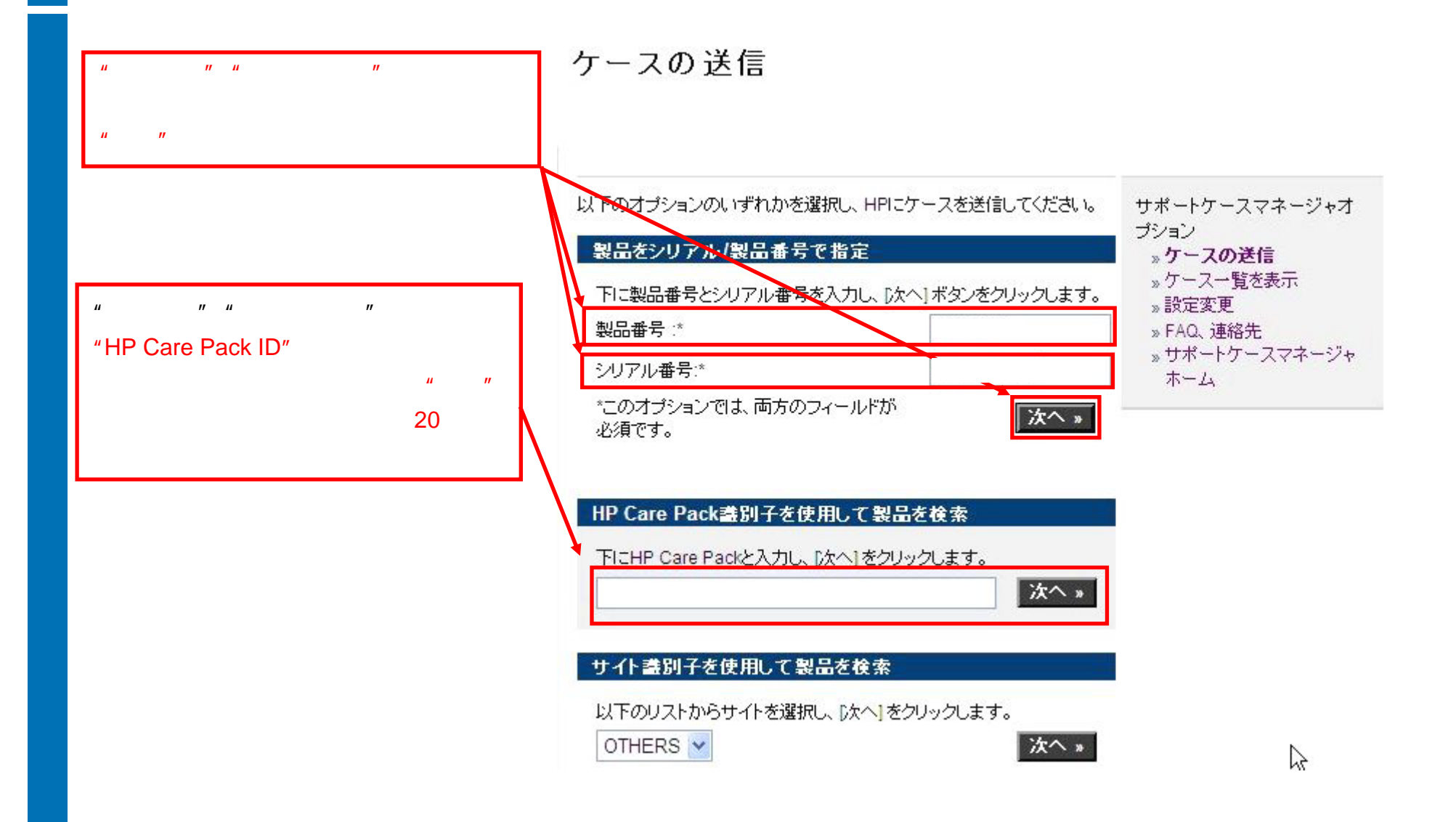

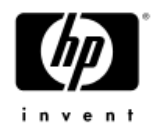

### ケースの送信 - 詳細

4

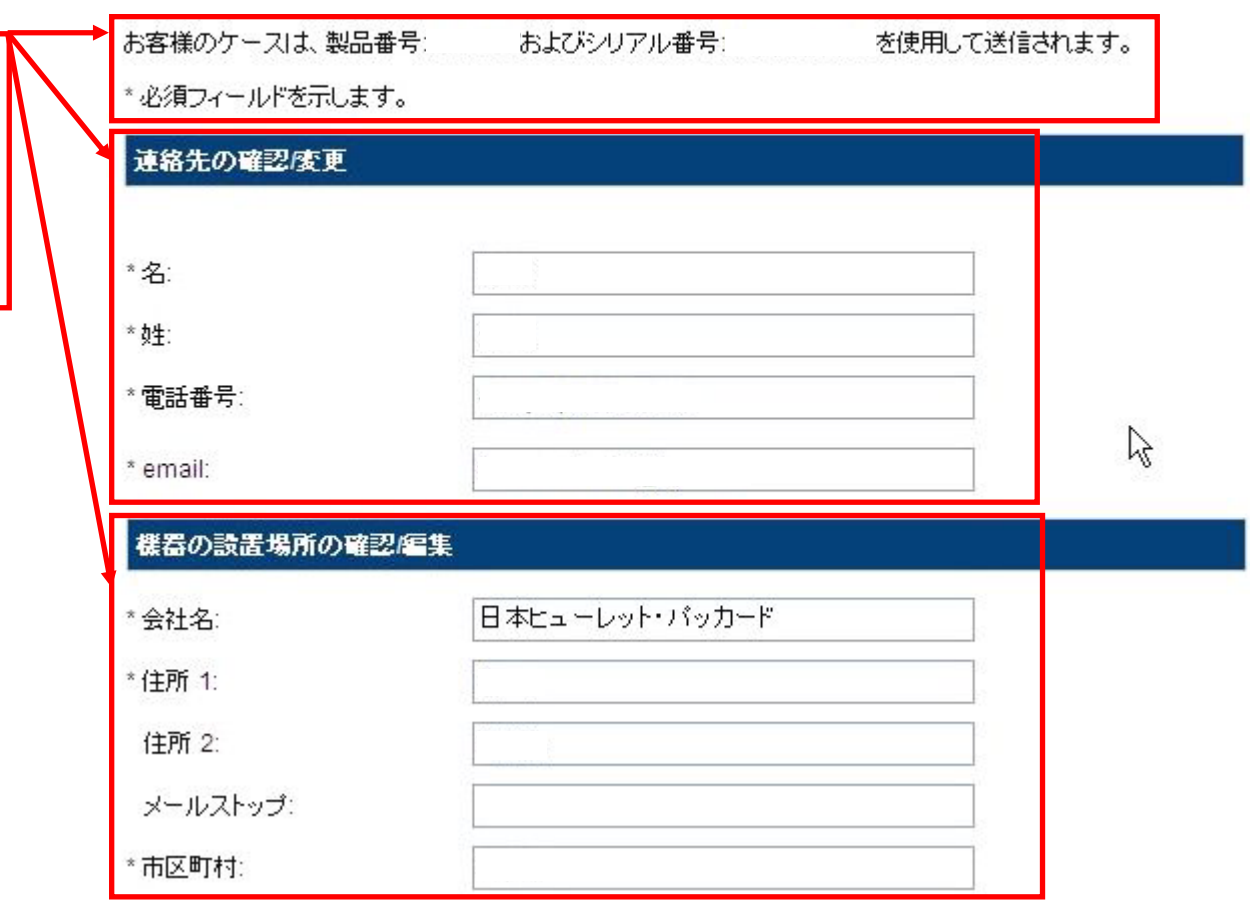

 $\mu$   $\mu$   $\mu$   $\mu$ 

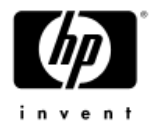

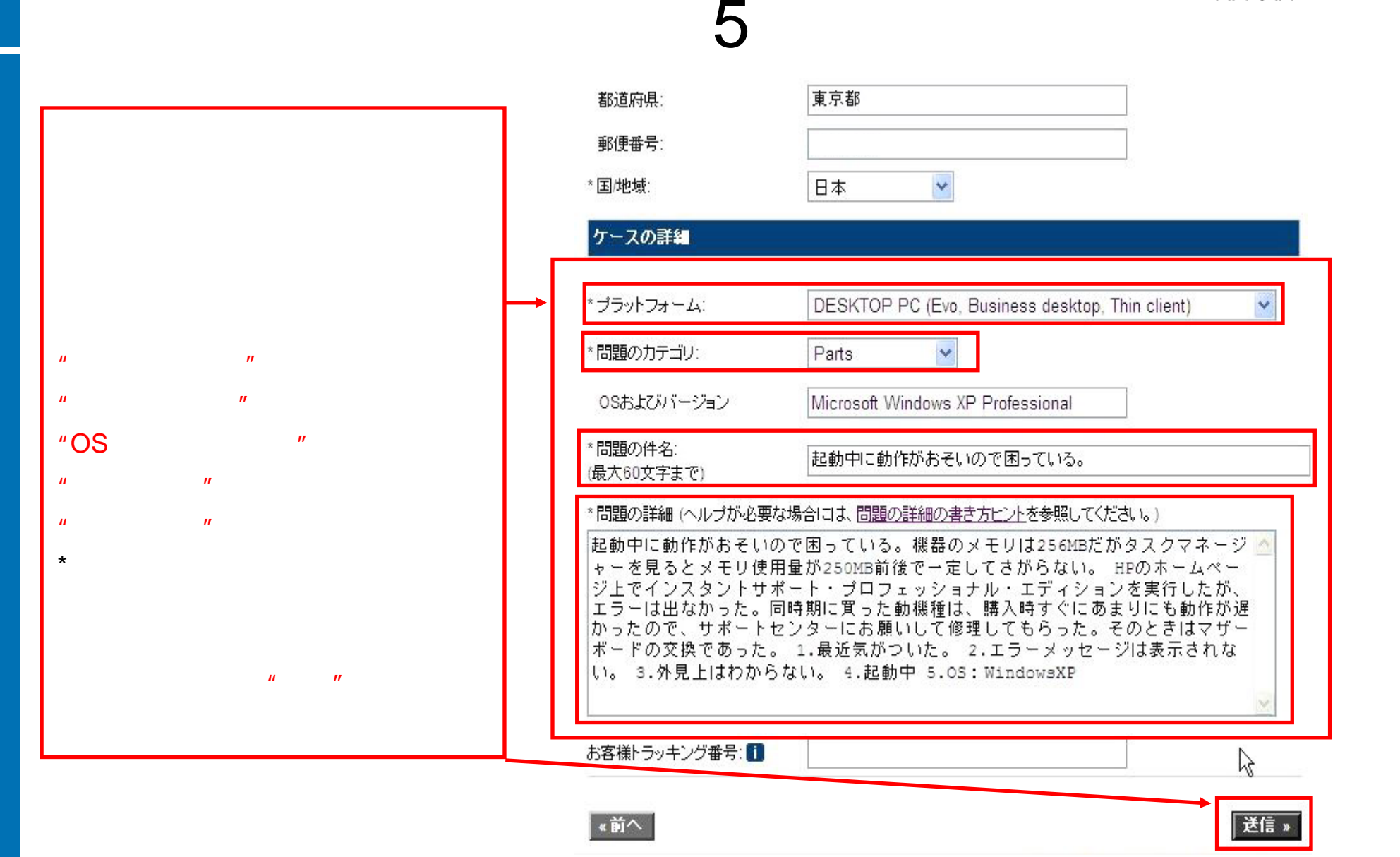

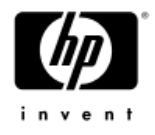

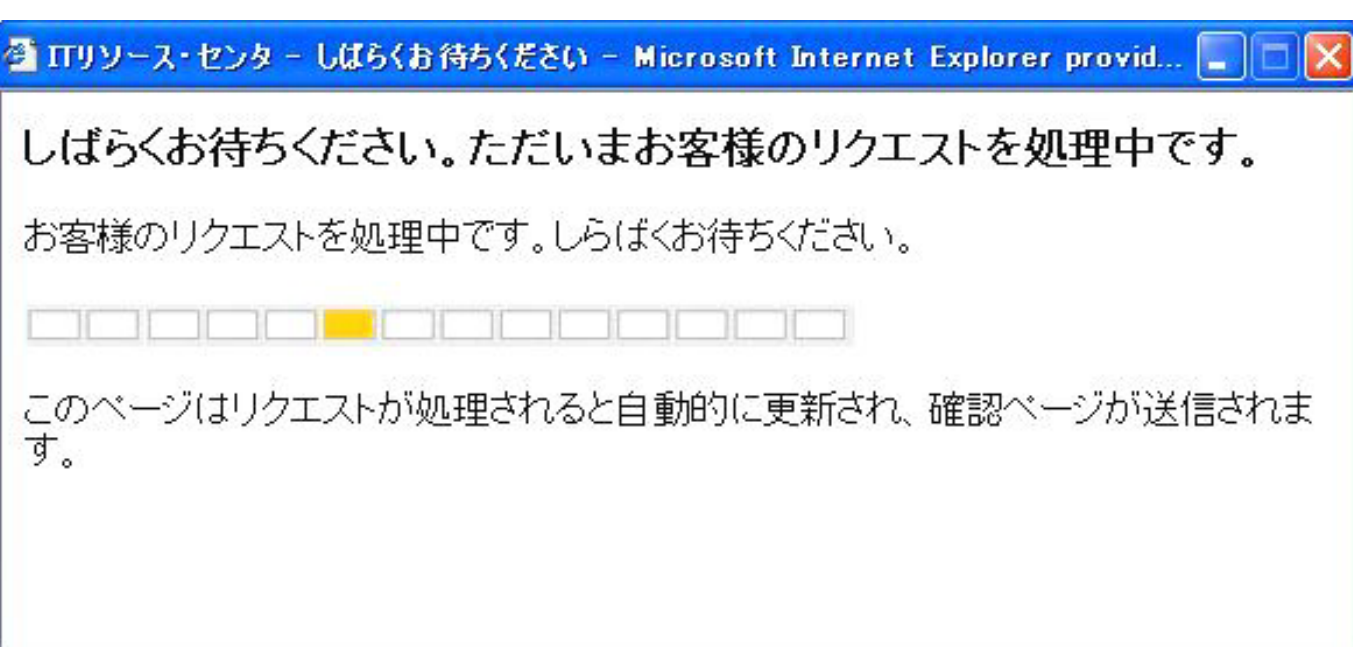

•

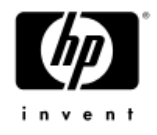

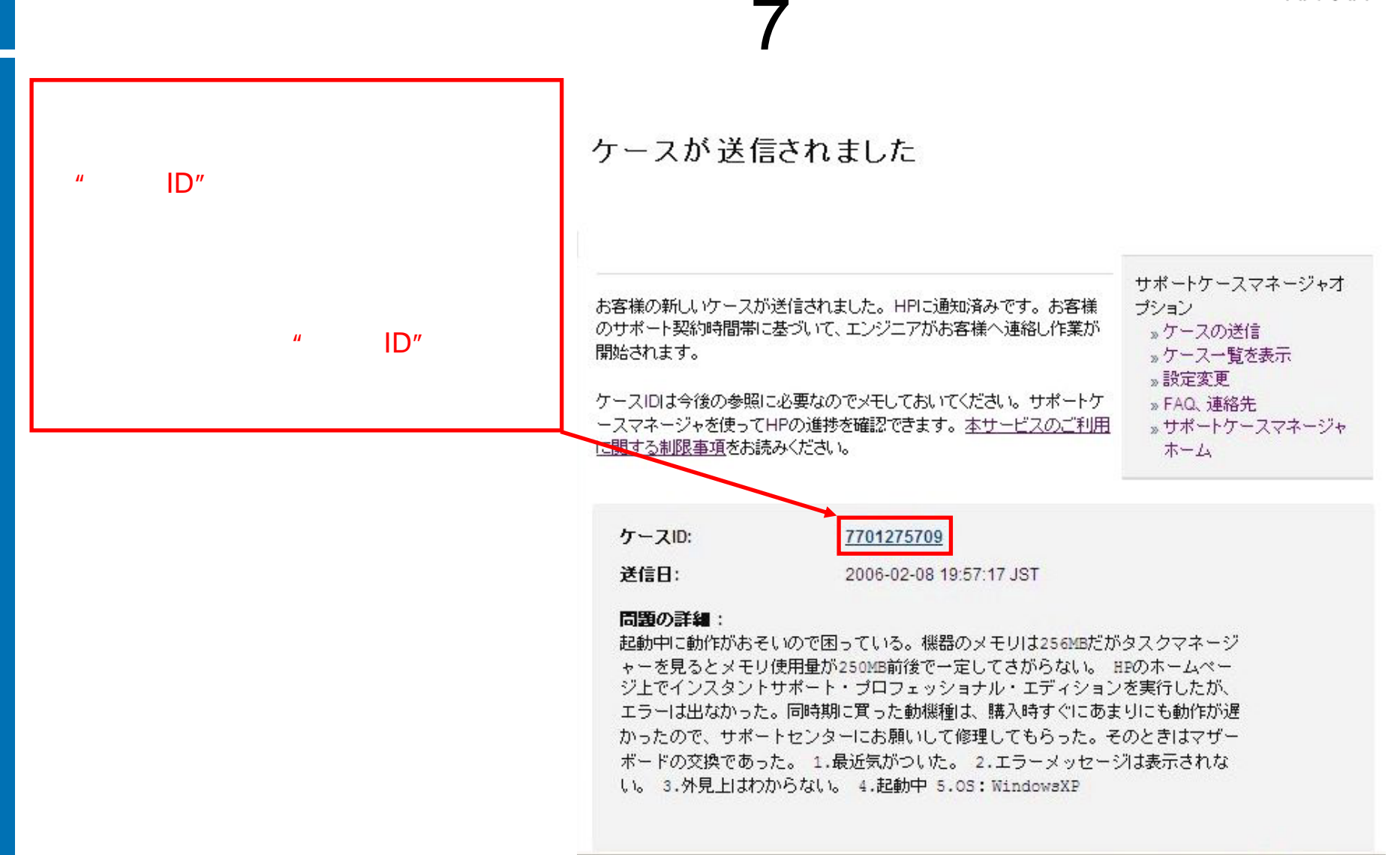

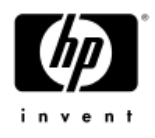

シ上でインスタントサポート・ブロフェッショナル・エティションを実行したか、 エラーは出なかった。同時期に買った動機種は、購入時すぐにあまりにも動作が遅 かったので、サポートセンターにお願いして修理してもらった。そのときはマザー ボードの交換であった。 1.最近気がついた。 2.エラーメッセージは表示されな い。3.外見上はわからない。 4.起動中 5.0S: WindowsXP

注記:以下のemailアドレスにファイルを添付して送信してください。(警告:最大添付サイズ)よ5 MBです) mailto:7701275709@cases.sqp.hp.com?subject=Case ID 7701275709

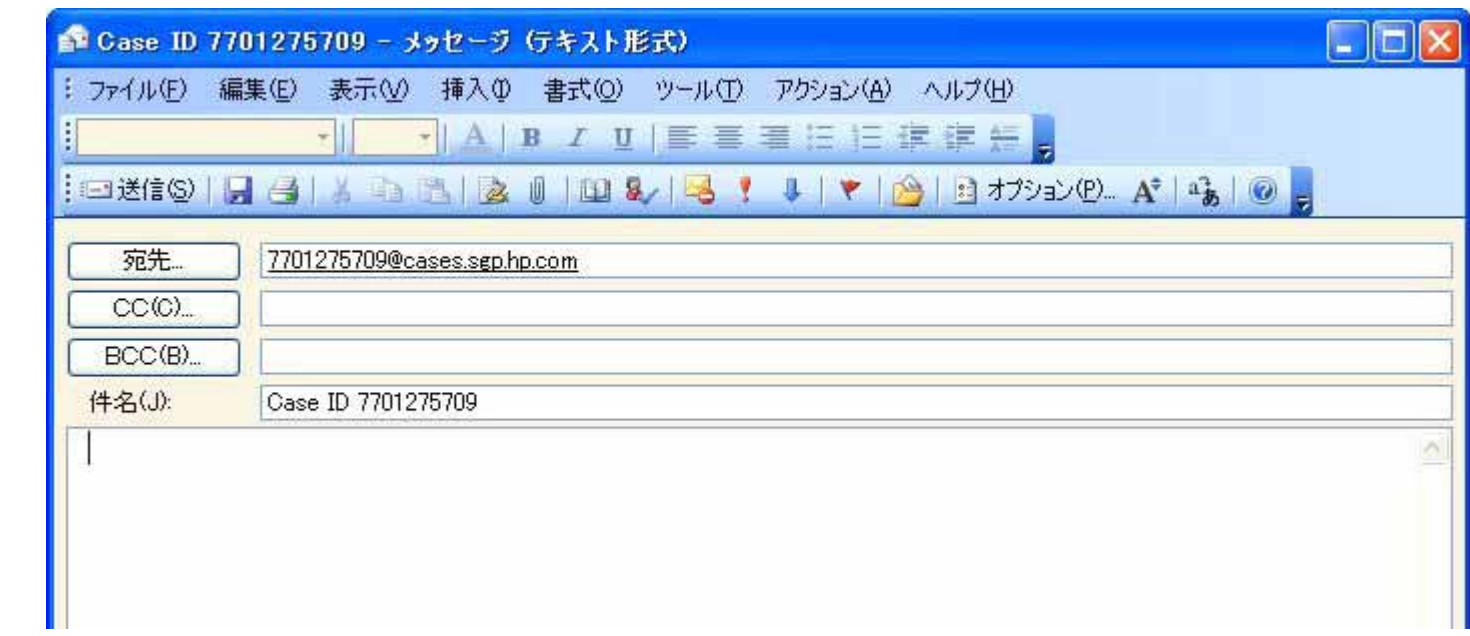

 $\kappa$ 

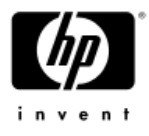

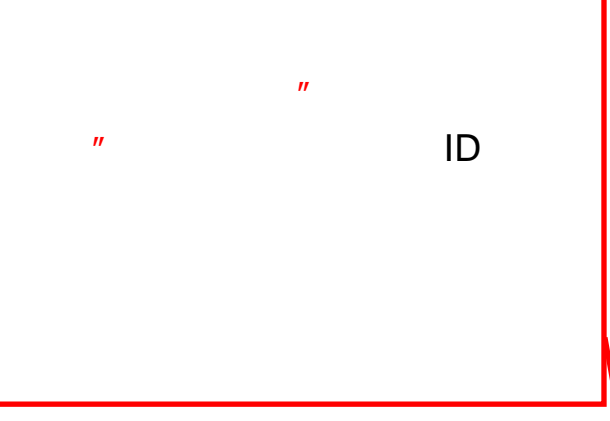

### サポートケースマネージャ・プロフェッショナルエディション

 $\blacktriangleleft$ 

HPサポートケースマネージャープロフェッショナルエディションへようこそ。これを使用してお使いの製品のハー ドウェアケースを管理できます。無償保証ケースを送信する前に、迅速な問題解決のためにお使いの製品と問 |顕に関するできるだけ詳し、『情報を提供してください。 バーツまたはサービスの提供を決める前に、別なトラブル| シューティングが必要な場合があります。お客様のケースのステータスを下の ウース一覧を表示1でよく確認 し、ステータス情報が最新であるかどうかを確認してください。ケースの詳細をブラウザでブックマークしておく と、あとで簡単にアクセスできます。

.注記:サポート契約の内容に基づきオンラインでケースを送信する場合は、www.itrc.hp.comにアクセスし、けポ ートケースマネージャ -エンタープライズエディション]をクリックします。

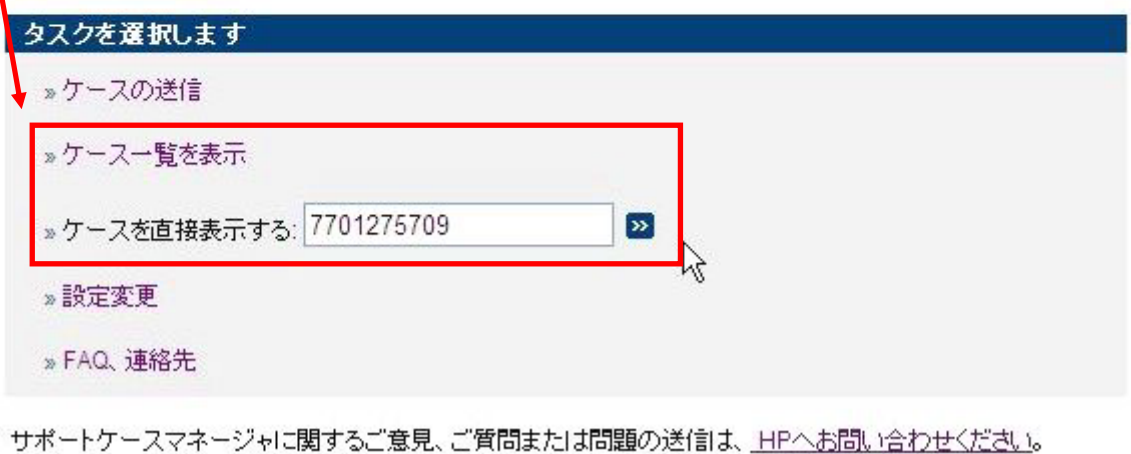

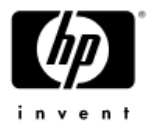

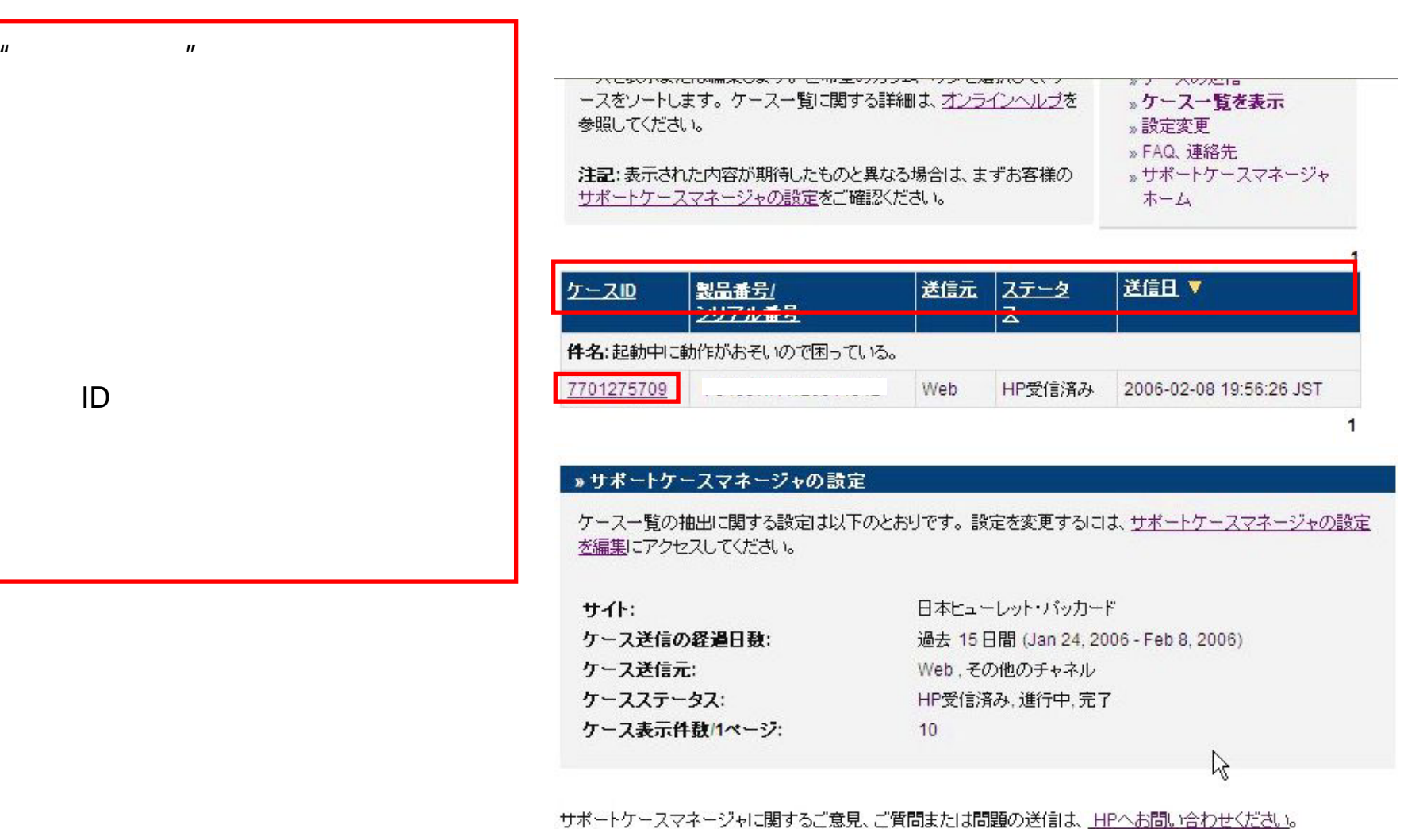

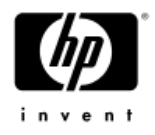

#### **>サポートケースマネージャの設定**

ケース一覧の抽出に関する設定は以下のとおりです。設定を変更するには、サポートケースマネージャの設定 を編集にアクセスしてください。

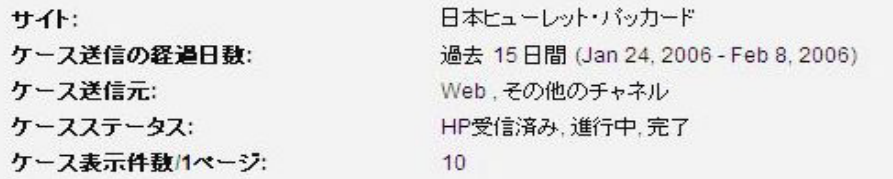

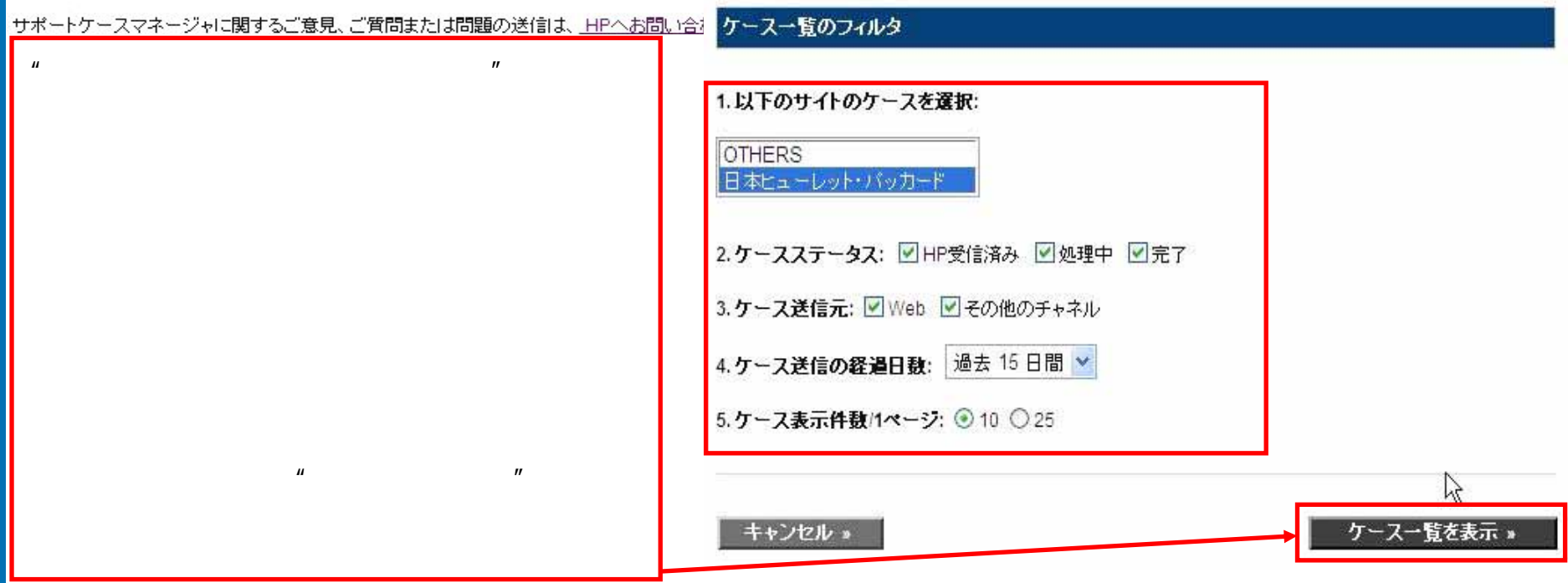

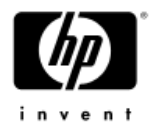

#### ヘルプが必要な場合は、ケース内容の定義を参照してください。 ケース情報 »スケジュールとパーツ情報 ケースデータ 担当者名: 問題のカテゴリ Parts 電話番号および内 Microsoft Windows XP OSおよびバージョン: Professional 缐: email: tomonori-aoki@hp.com ケースの詳細 問題の件名: 起動中に動作がおそいので困っている。 問題の詳細: Equipment Address: 日本ヒューレット・バッカード, Product Number : ( ) Serial Number : 起動中に動作がおそいので困っている。機器のメモリは256MBだがタスクマネージ ャーを見るとメモリ使用量が250MB前後で一定してさがらない。 HPのホームペー  $\mathbb{Z}$ ジ上でインスタントサポート・ブロフェッショナル・エディションを実行したが、 エラーは出なかった。同時期に買った動機種は、購入時すぐにあまりにも動作が遅 かったので、サポートセンターにお願いして修理してもらった。そのときはマザー ボードの交換であった。 1.最近気がついた。 2.エラーメッセージは表示されな 1) o 从目 Litthfind tell ( #####) c no statements

 $\frac{n}{\sqrt{2}}$ 

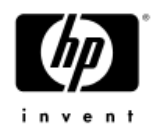

5 ( )

### ケースの詳細 - スケジュールとパーツ情報

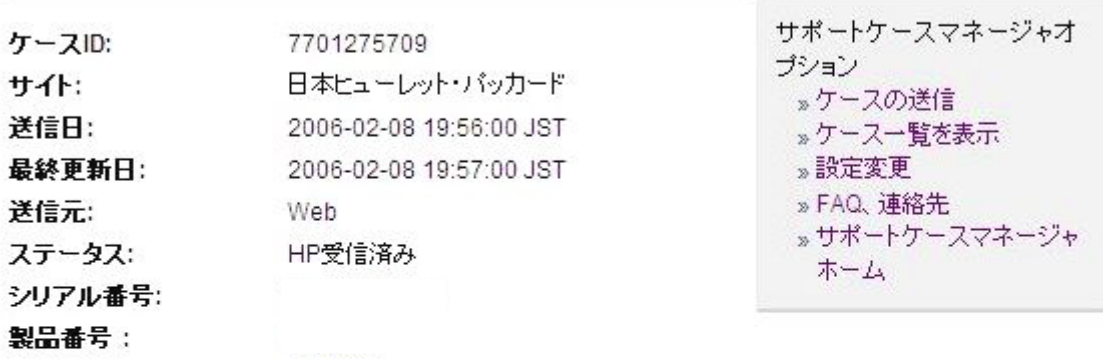

へルプが必要な場合は、ケース内容の定義を参照してください。

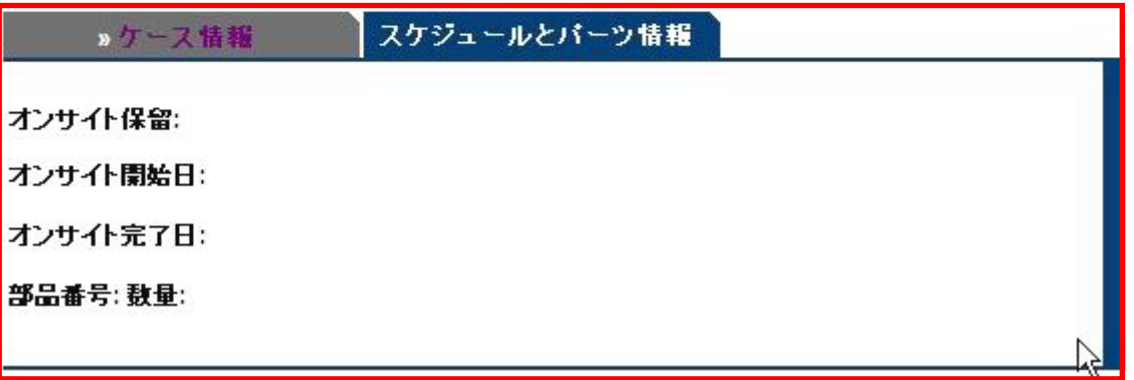

 $\mathbb{R}$  and  $\mathbb{R}$  are  $\mathbb{R}$  and  $\mathbb{R}$  and  $\mathbb{R}$  are  $\mathbb{R}$  and  $\mathbb{R}$  and  $\mathbb{R}$  are  $\mathbb{R}$  and  $\mathbb{R}$  and  $\mathbb{R}$  are  $\mathbb{R}$  and  $\mathbb{R}$  and  $\mathbb{R}$  are  $\mathbb{R}$  and  $\mathbb{R}$  and  $\mathbb{R}$  are

)

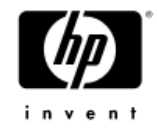

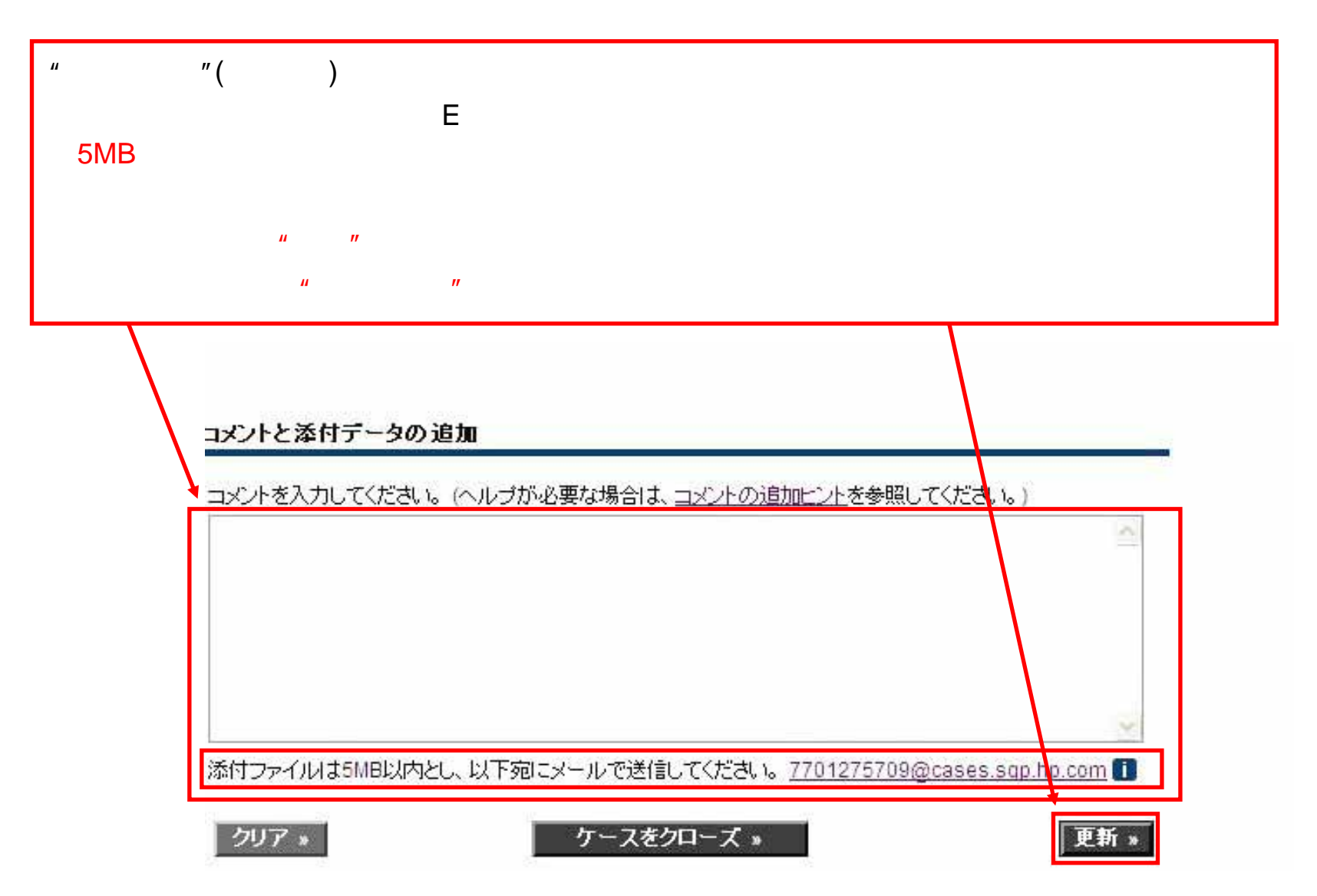

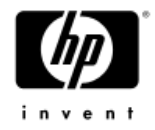

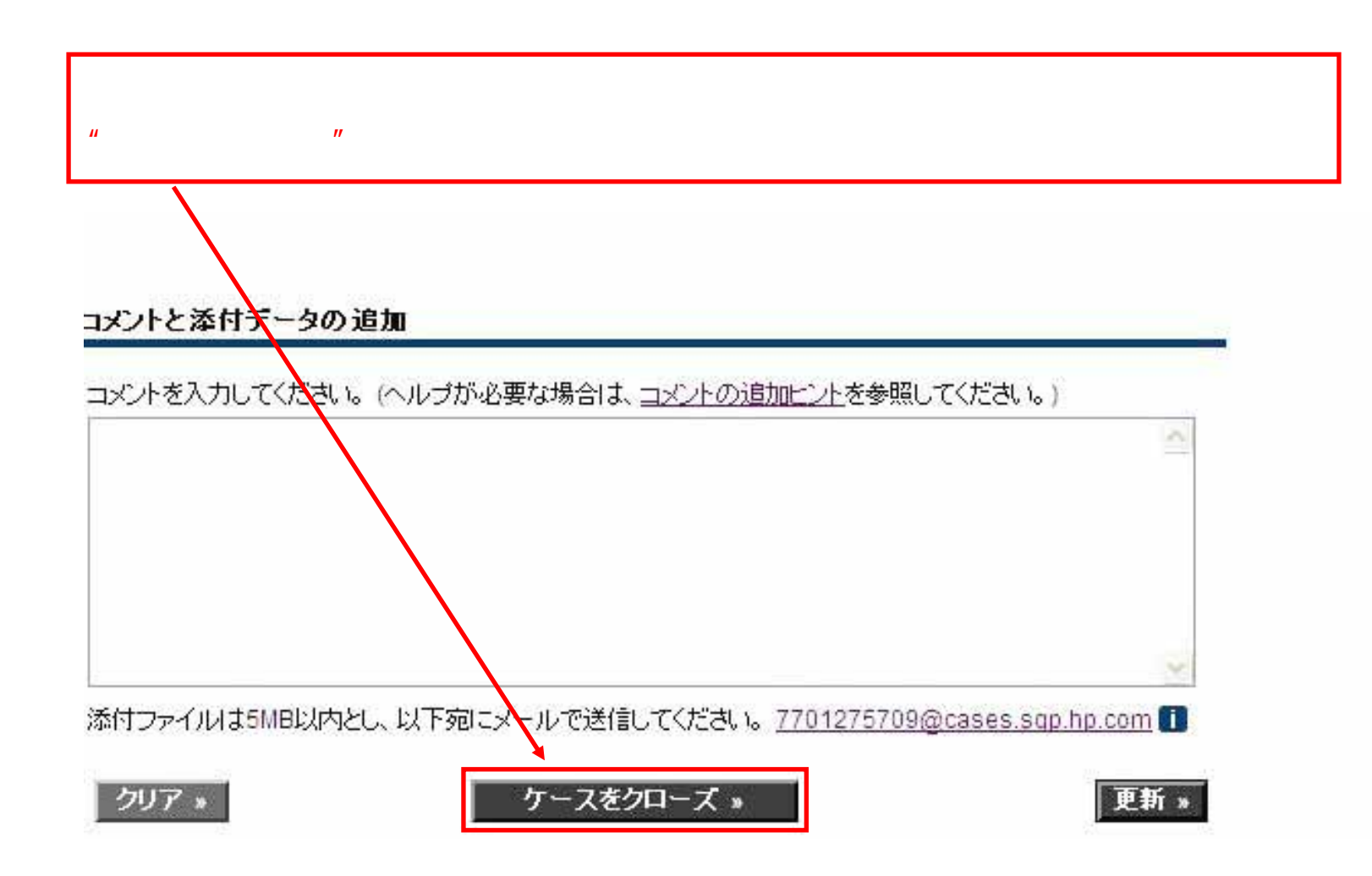

# HP Care Pack ID

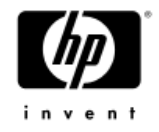

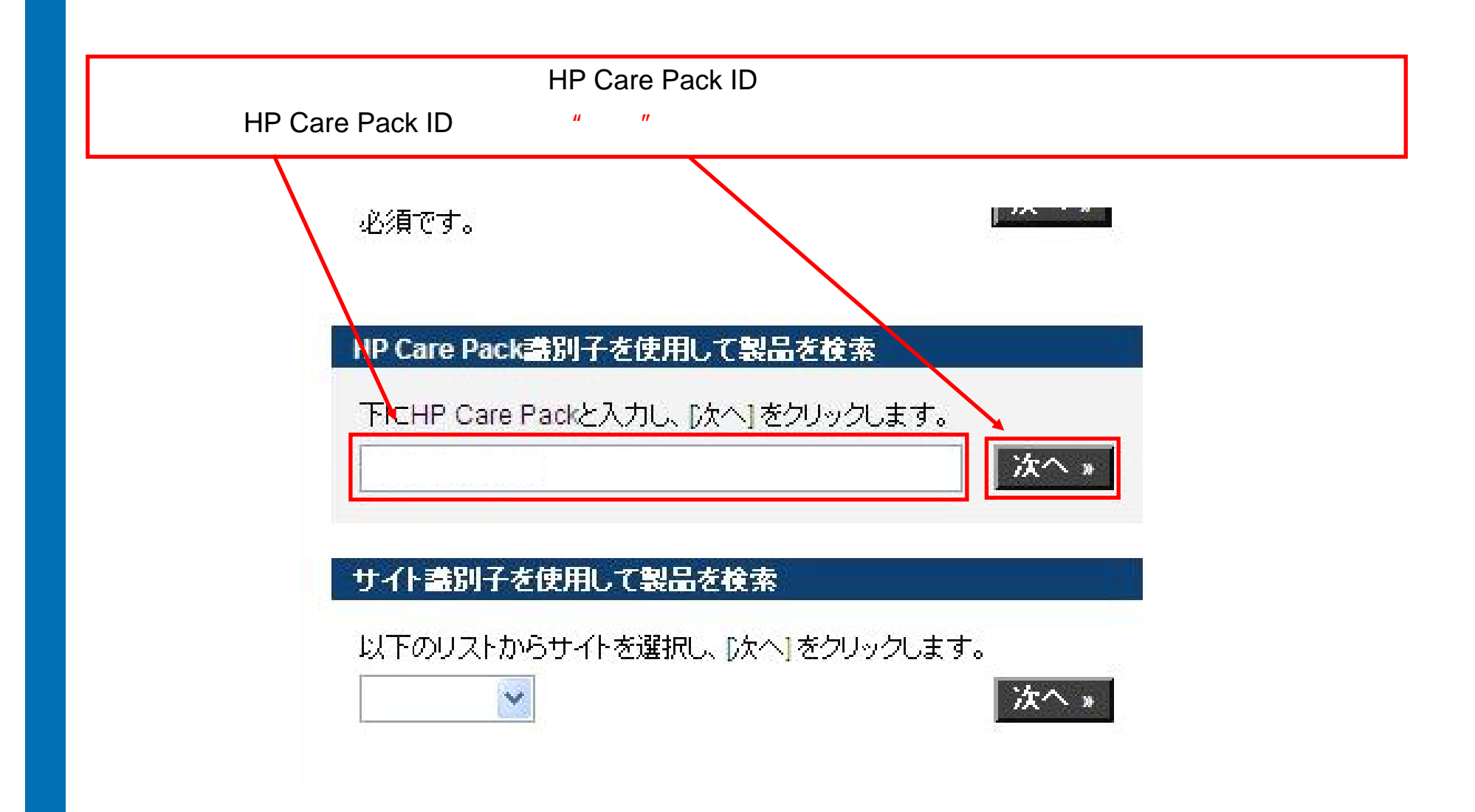

1

# HP Care Pack ID

![](_page_20_Picture_1.jpeg)

HP Care Pack ID "製品番号"、"シリアル番号"、"製品名" "次へ"HP Care Pack盡別子を使用して製品を検索 サポートケースマネージャオ プション 下にHP Care Packと入力し、『次へ】をクリックします。 ッケースの送信 ※へ 。 »ケース一覧を表示 »設定変更 » FAQ、連絡先 » サポートケースマネージャ ホーム 以下のリストから製品を選択してください。 以下のリストは取得したアイテムを示します。 HP Care Pack 諸別子 CPA1100816 アイテムを1つ選択して、「次へ」をクリックします。 製品番号 シリアル番号 説明 HP Compaq dx2000 ST Base Unat 次へ。

2

## HP Care Pack ID

![](_page_21_Picture_1.jpeg)

![](_page_21_Picture_28.jpeg)

![](_page_21_Picture_29.jpeg)